## **Mobile Wi-Fi Hotspots**

Take the Internet with you wherever you go with a Wi-Fi Hotspot. Perfect for use at home, in a park, or while on vacation. The Pinckney Library Hotspot is an easy-to-use mobile Hotspot that keeps your laptop, tablet, or other Wi-Fi enabled devices connected to the Internet.

To check out a Hotspot, patron must:

- Be a valid Pinckney Library patron:
	- o Be 18 years or older.
	- o Present BOTH a state-issued photo ID and Pinckney Community Public Library card.
	- o Be a PCPL library cardholder for at least one year.
	- o No fines or fees, no billed items, claims returned or blocks on library card account. No exceptions.
- Hotspots can be checked out at the Circulation Desk for 2 weeks with no renewals and no grace period. A \$10 daily late fee up to \$200 will be immediately added to patron's account once checkout period has expired.
- Only ONE Hotspot can be checked out per family or household. A household is considered to be all cardholders residing at the same address.
- No renewals on hotspots. One checkout per household per 30-day period.
- Holds can be placed on Hotspots.
- **You** are responsible for the Hotspot and accessories checked out on your library card. In case of loss or damage, fees will be assessed on an individual basis depending upon cost of repair or replacement.
- **DO NOT** tamper with or change settings and passwords to Hotspot. Doing so will forfeit any future checkouts**.**
- Immediately report loss or damage to the Circulation Desk.
- Replacement cost (Hotspot, accessories, and case) up to \$200.
- Fines or fees need to be paid in full before Hotspot can be checked out to patron or family again.
- Hotspot must be returned in person to the Pinckney Library Circulation Desk. Contents of case include Hotspot, power adaptor, and cord.

# **DO NOT RETURN IN THE BOOK DROP**

If returned by any other means other than in person, borrowing privileges for Hotspots will be suspended.

**By checking out a PCPL Wi-Fi Hotspot, patron agrees to assume full responsibility for the safety and care of the equipment during the time it is checked out to the patron. Patron also agrees to abide by all the terms and conditions of the Pinckney Community Public Library's Internet and Wireless Access and Use Policy.**

#### **Instructions on Using Mobile Wi-Fi Hotspot**

### **NOTE: DO NOT RETURN IN THE DROPBOX. Must return this equipment, along with case and power cord, IN PERSON to the Pinckney Library Circulation Desk.**

#### Instructions:

Using Verizon's MiFi device is easy.

- 1. To turn on your Verizon MiFi Hotspot device, press and hold the **POWER** button for 2 seconds.
- 2. Once device is turned on, it will show the Verizon logo then "Welcome". Soon after, the menu will appear on the screen.
- 3. On your Wi-Fi enabled device—i.e. smartphone, tablet, laptop, camera, printer, etc.—open the Wi-Fi application or controls on the computer or Wi-Fi capable device you want to connect to.
- 4. Select Verizon-MiFi2230L-8BOA from the list of available networks.
- 5. Type in the password (posted on the label on the back of the device).
- 6. Once you enter the password, your device is now connected to the Internet.

We recommend that as soon as you turn on the Verizon MiFi Hotspot slip it back into the camera case. The device will continue to send Wi-Fi signal until you turn the POWER OFF. To do so, hold the POWER button for 2 seconds until the menu screen darkens.

### **Reminder, although data is unlimited, we allot only 25GB of data per month.**

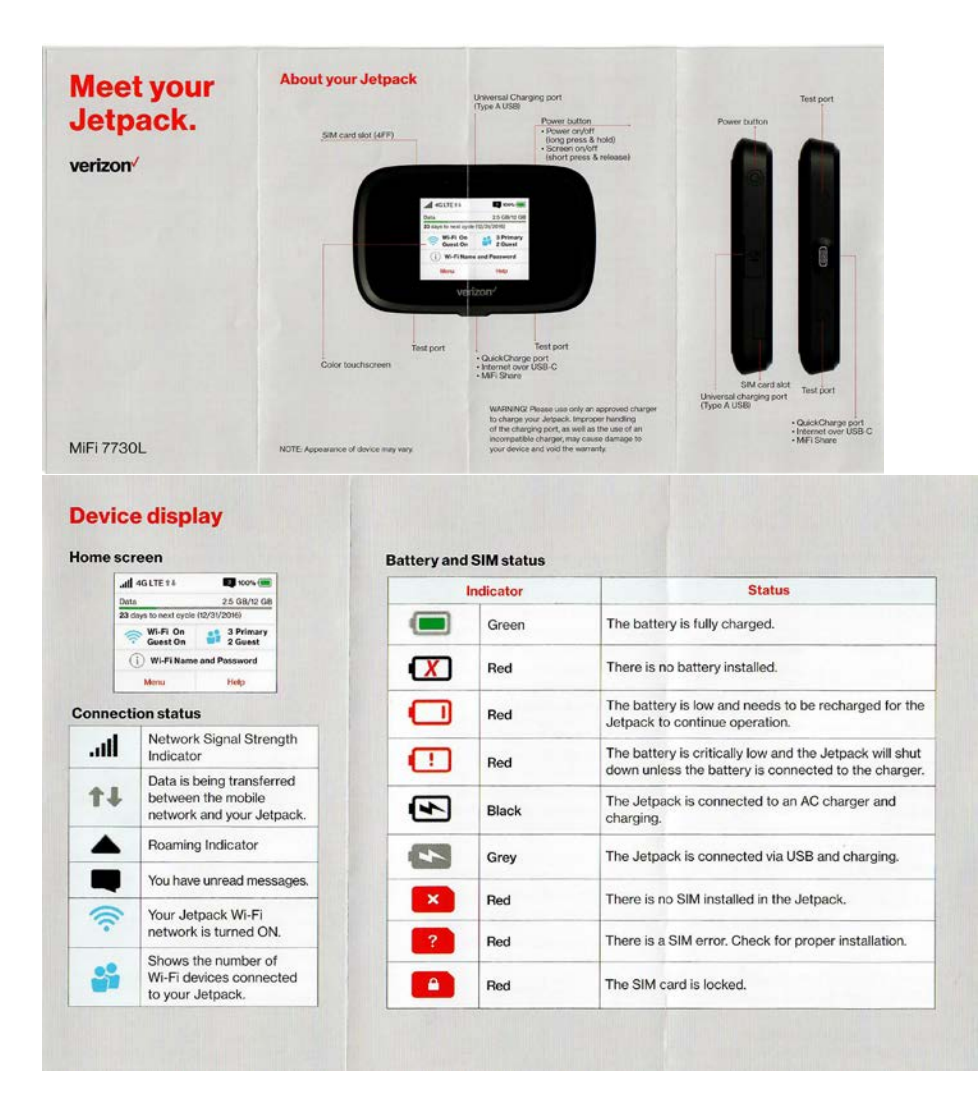